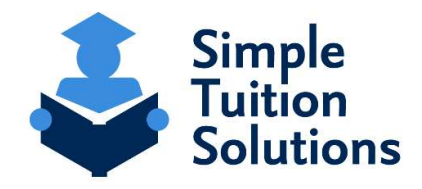

Estimado Padre o Tutor,

"The Paloma School se ha asociado con Simple Tuition Solutions (STS) para determinar la elegibilidad para la asistencia de matricula.

Para completar la Aplicación de Ayuda Financiera de STS, por favor siga los 6 siguientes pasos:

- 1.) Haga clic en el enlace específico "The Paloma School: https://app.simpletuitionsolutions.org/register?sc=26505 a. Si llega a una pagina que le pide que ingrese un código de organización escolar o de becas, debes ingresar el código 26505.
- 2.) Si usted no tiene cuenta con STS, haga clic en el botón de color naranja "Create a new account". \*\* Si ya tiene cuenta con STS, haga clic en "Sign in", e ingrese su nombre de usuario y contraseña creados anteriormente \*\*
- 3.) Crea su cuenta
- 4.) Después de la creación de su cuenta, aparecerá una página que le permitirá iniciar una nueva aplicación, "Start a new Application". Asegúrese de seleccionar el año escolar por el que busca ayuda. \*\* Nota: Usted puede incluir a TODOS sus estudiantes en una aplicación, incluso si asisten a otras escuelas privadas \*\*
- 5.) El proceso de aplicación consiste de 8 pasos contando el paso de pago. Cada paso se guardará a medida que avanza al siguiente paso. Puede usar la barra que aparece en la parte superior de la página que describe los 8 pasos para volver a un paso anterior y realizar las correcciones necesarias. Por favor tenga en cuenta, que apenas complete el proceso de subir los documentos financieros requeridos, no podrá realizar ningún cambio en la aplicación. Si es necesario realizar algún cambio en la aplicación, con gusto puede enviar un correo electrónico a STS a support@simpletuitionsolutions.org o llamar al número 717.599.7611 opción 1.
- 6.) Después de completar el proceso de pago, se le informará qué documentos financieros debe proporcionar a STS. También se le enviará un correo electrónico que describe la documentación necesaria y le presentará al procesador de la aplicación que se encargará de la revisión de su aplicación. Tenga en cuenta: usted simplemente puede escanear o tomar una foto de sus documentos financieros y subirlos a el sistema de STS. Esta es la forma más rápida para proporcionar los documentos financieros requeridos a STS. Sin embargo, usted también puede enviar por correo las copias firmadas de sus documentos financieros a STS a la siguiente dirección: Simple Tuition Solutions, LLC, P.O. Box 779 Camp Hill, PA 17001. Una vez que sus documentos financieros quedan en el sistema, no se puede hacer cambios a la aplicación. En caso de necesitar realizar algún cambio en la aplicación, con gusto puede enviar un correo electrónico a STS a support@simpletuitionsolutions.org o llamar al número 717.599.7611 opción 1.

Finalmente, una vez que STS haya recibido toda la documentación financiera requerida de usted, los procesadores de aplicaciones de STS verificarán los datos y revisarán su aplicación completa de acuerdo con la Ley del Estado de Pennsylvania para determinar su elegibilidad para cualquier programa estatal. Se le notificará directamente por correo electrónico una vez finalizado este proceso de verificación / revisión. Los resultados también estarán disponibles a su escuela o cualquier organización de becas asociada con la beca. Es importante tener en cuenta que STS solo está contratado para manejar la verificación y la determinación de elegibilidad, por lo tanto, NO tiene ningún aporte, control o conocimiento sobre los montos de las becas o cuándo pueden otorgarse.

> All Rights Reserved © 2021 Simple Tuition Solutions PLEASE DO NOT REPLY TO THIS MESSAGE.